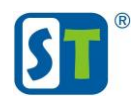

## Руководство по сбросу пароля видеорегистраторов ST-NVR-V16081 u ST-NVR-V32081

1) Кликните пункт «Забыли пароль».

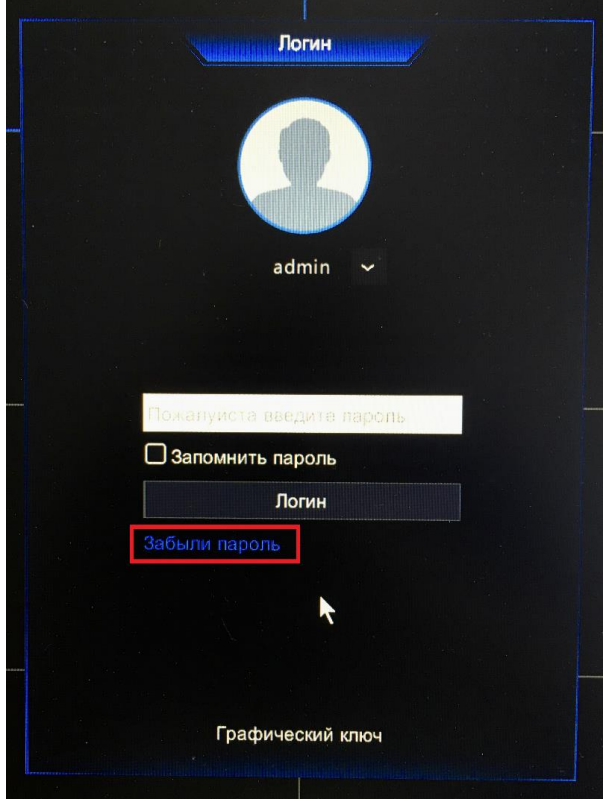

2) Если вы не знаете адрес электронной почты, то сразу переходите к пункту 9. Если адрес электронной почты вам известен, то переходите к пункту 3.

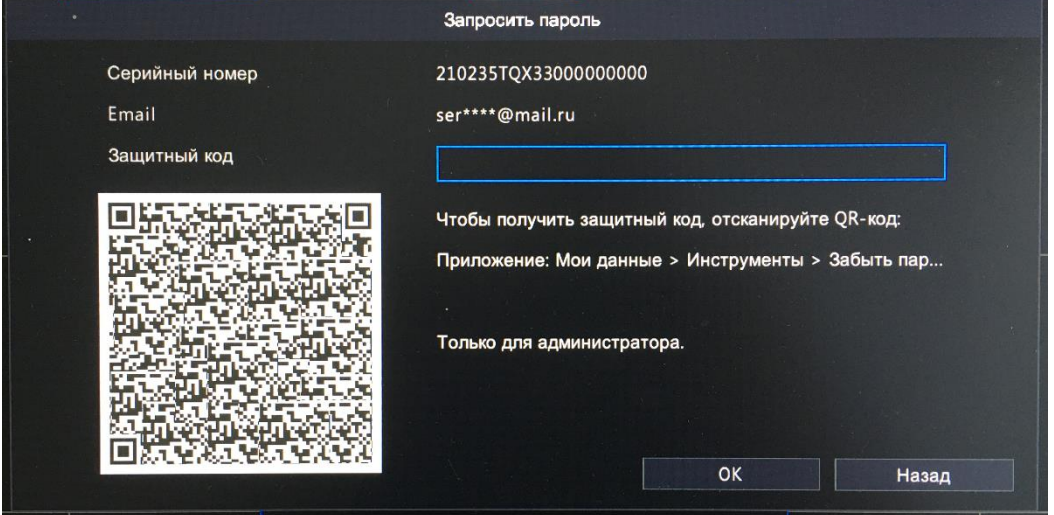

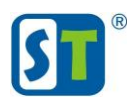

3) Установите и запустите приложение «Guard Viewer» на телефоне.

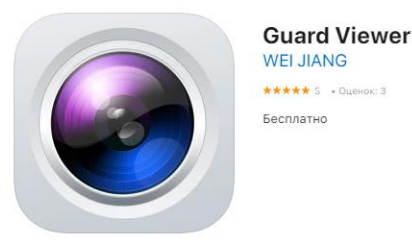

В приложении откройте: Общий -> Забыт пароль устройства. 4)

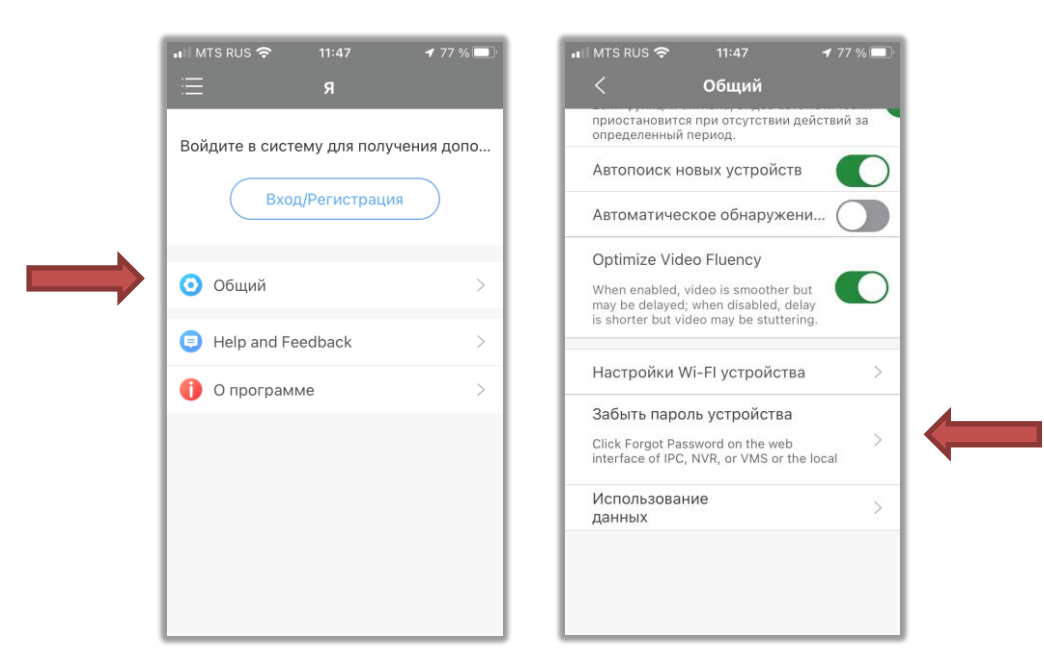

5) Отсканируйте QR код изображенный на экране.

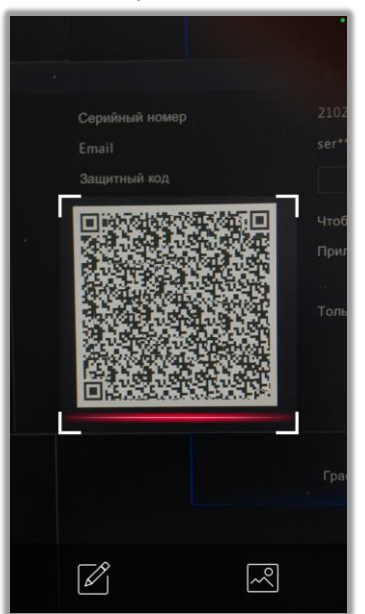

6) На известный вам адрес электронной почты придет «Защитный код». (Пример сообщения из электронной почты - Security Code: D7DA860F Log in to your device with this code (valid on present day). Do not disclose to others.)

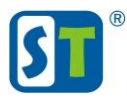

7) Укажите «Защитный код» в соответствующем поле и нажмите ОК.

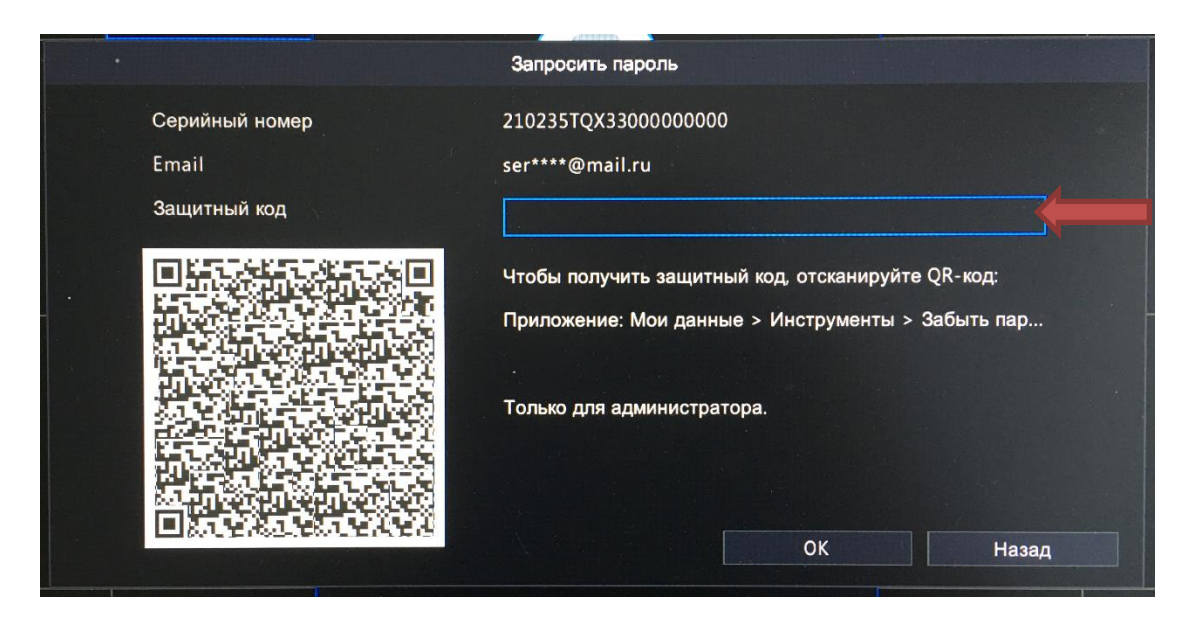

8) Придумайте новый пароль.

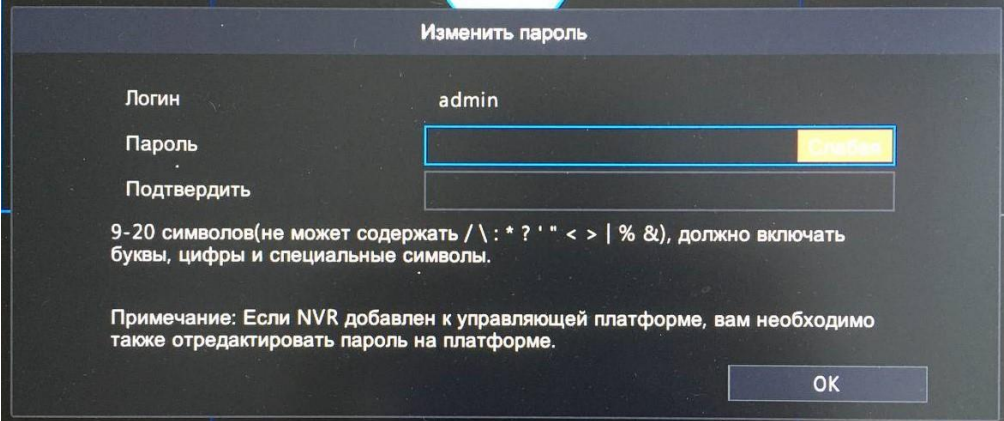

- 9) Если вы не помните, не знаете или указали ошибочный адрес электронной почты тогда сделайте фото QR кода в правильной пропорции что бы он был квадратный, хорошего качества без размытых границ и засветов.
- 10) Отправьте фото на адрес serv@st-tm.ru, обязательно укажите название модели видеорегистратора.
- 11) В ответ вы получите «Защитный код» для сброса пароля.
- 12) Смотрите пункт 7.

Учитывайте, что QR код меняется каждые сутки, отправляйте запрос в том случае, когда уверены, что сможете принять ответ от тех.поддержки и воспользоваться кодом в день запроса. Время работы тех.поддержки -

ПН - ПТ с 4:00 до 18-00; СБ с 5:00 до 15:00 Московского времени.